České vysoké učení technické v Praze Fakulta stavební

> Katedra geomatiky Program: Geodézie a kartografie

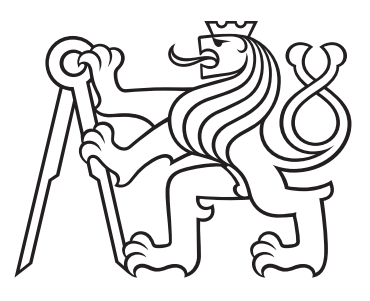

# Porovnání výsledků měření GNSS s užitím systémů EGNOS a EDAS

# Comparison of GNSS measurements using EGNOS/ EDAS augmentation systems

### BAKALÁŘSKÁ PRÁCE

Vypracoval: Josef Jehlička Vedoucí práce: Ing. Zdeněk Vyskočil, PhD. Rok: 2023

#### ČESKÉ VYSOKÉ UČENÍ TECHNICKÉ V PRAZE Fakulta stavební Thákurova 7, 166 29 Praha 6  $\mathcal{L}$

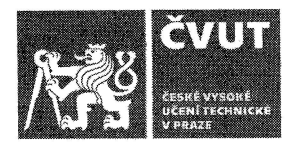

### ZADÁNÍ BAKALÁŘSKÉ PRÁCE

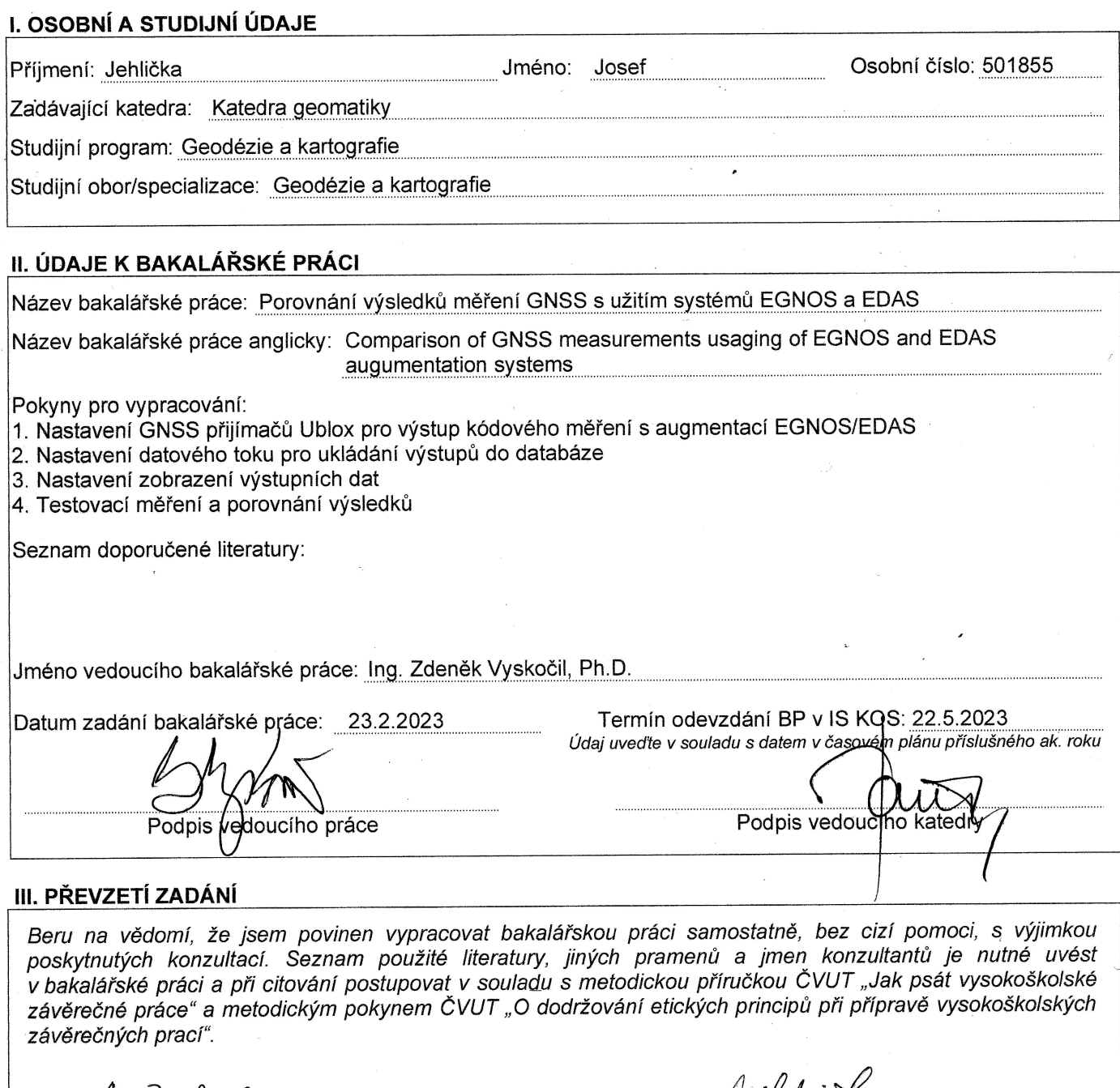

 $\frac{1}{1}$ ,  $\frac{3.2023}{2}$  Datum převzetí zadání

**Ulf U el Legonia**<br>Podpis studenta(ky)

### ABSTRAKT

Tato práce se zaměřuje na monitorování přesnosti měření GNSS s užitím systémů EGNOS a EDAS, které jsou navrženy k vylepšení přesnosti a spolehlivosti GNSS signálů pro civilní účely. Cílem je sledovat data, která budou získávána pomocí tří přijímačů U-blox za stejných podmínek a ve stejném čase. Data budou shromažďována a vyhodnocována do uživatelsky přívětivých výstupů.

### KLÍČOVÁ SLOVA

EGNOS, EDAS, GNSS, U-blox, Raspberry Pi, Grafana, Python, MariaDB

### ABSTRACT

This bachelor thesis focuses on monitoring the accuracy of GNSS measuremetns using systems EGNOS and EDAS, which are designed to improve the accuracy and reliability of GNSS signals for civilian purposes. The aim is to monitor the data that will be acquired using three U-blox receivers under the same conditions and at the same time. The data will be collected and evaluated into user-friendly outputs.

#### KEY WORDS

EGNOS, EDAS, GNSS, U-blox, Raspberry Pi, Grafana, Python, MariaDB

#### Prohlášení

Prohlašuji, že jsem bakalářskou práci s názvem "Porovnání výsledků měření GNSS s užitím systémů EGNOS a EDAS" vypracoval samostatně s odborným vedením pana Ing. Zdeňka Vyskočila, Ph.D. Použitá literatura a další podklady, které byly použity pro tuto bakalářskou práci, jsou uvedeny v seznamu literatury.

V Praze dne .................... ........................................

Josef Jehlička

#### Poděkování

Tímto bych chtěl poděkovat Ing. Zdeňku Vyskočilovi, Ph.D. za jeho odborné vedení této práce, ochotnost, velmi nápomocné konzultace a poskytnutí potřebného zařízení. Děkuji také své rodině za podporu při tvorbě této práce a při celém studiu vůbec.

Josef Jehlička

# Obsah

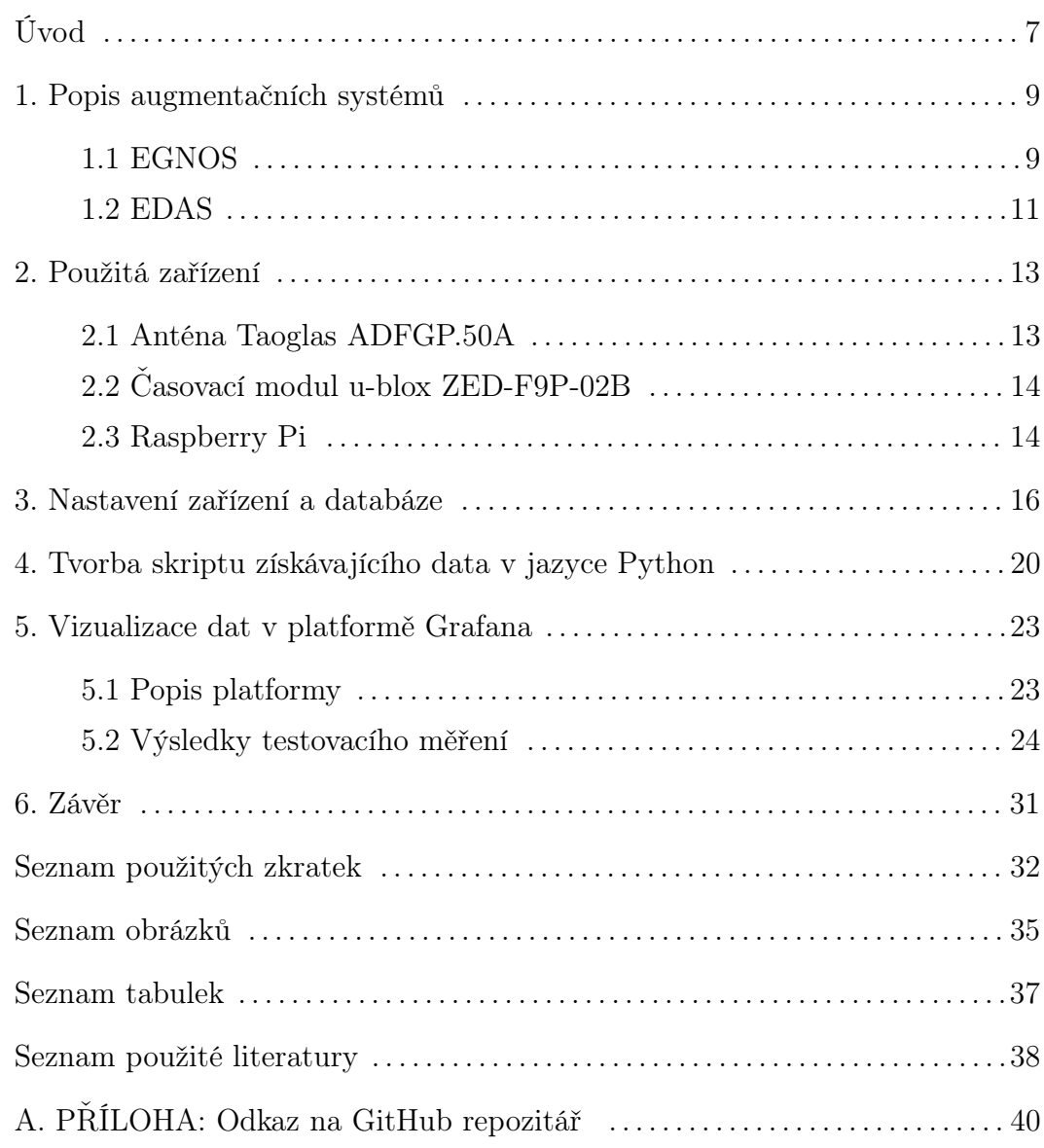

## <span id="page-6-0"></span>Úvod

GNSS je dnes již neodmyslitelnou součástí řady technických oborů. Díky přesnému určení polohy je využíván například pro navigaci, monitorování posunů, geodetická měření nebo sledování objektů v nejrůznějších odvětví průmyslu.

Přesnost určení polohy závisí na řadě faktorů, jako je například vliv ionosféry a troposféry, pozice sledovaných družic, kvalita přijímače, chyby atomových hodin družic nebo multipath, což je chyba způsobená odražením signálu od objektů blízkých přijímači.

Tyto vlivy se snažíme redukovat různými způsoby. Třeba filtrovacími procesy přijatých vln, přijímáním více frekvencí najednou, speciálně navrženými anténami pro snížení vlivu multipathu nebo pomocí dat z augmentačních systému.

O sledování výsledků evropského EGNOS se snaží právě tato práce. Jsou použity tři přijímače od výrobce U-blox. Ty získávají polohu a další data ze satelitů GNSS pomocí kódového měření. Jeden takový přijímač získává korekce ze systému EGNOS, druhý ze služby EDAS a třetí zůstává pro porovnání autonomní. Všechny tři přijímače byly připojeny do jednodeskového mini počítače Raspberry Pi. Ten, pomocí skriptu napsaném v jazyce Python, odesílá výsledky měření do MariaDB databáze. Na tyto hodnoty se dotazuje platforma Grafana, ve které je zpracována přehledová deska obsahující jednotlivé grafy. Tento proces je znázorněn na následujícím obrázku:

<span id="page-6-1"></span>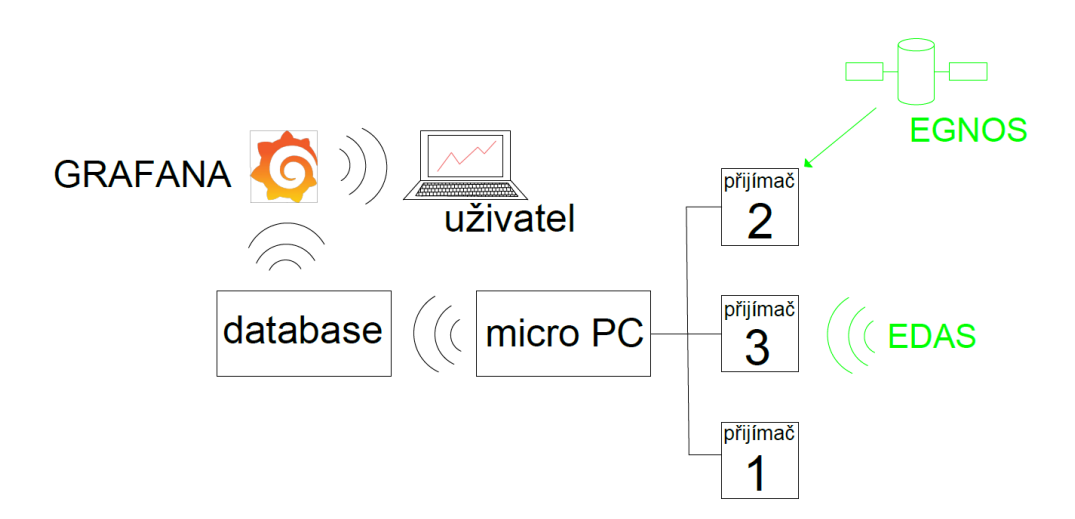

Obrázek 1: Schéma propojení zařízení

Sledovanými hodnotami jsou změny v poloze a změny v převýšení nad geoidem, PDOP, HDOP, VDOP, střední kvadratická chyba (RMS) hodnot reziduí pseudovzdáleností a směrodatné odchylky zeměpisné délky, zeměpisné šířky a převýšení v metrech. Hodnota PDOP definuje přesnost určované polohy v prostoru, VDOP přesnost polohy ve vertikální rovině a HDOP přesnost v horizontální rovině. Pokud jsou tyto hodnoty menší než 6, považují se přesnosti za dostačující pro většinu běžných aplikací. Střední kvadratická chyba (RMS) hodnot reziduí pseudovzdáleností je vypočtena z rozdílu přijaté pseudovzdálenosti a očekávané pseudovzdálensti, která je získána z rozdílu určené polohy přijímače a satelitu. Také bude zaznamenáván počet sledovaných satelitů, počet viditelných satelitů a přítomnost korekcí z augmentačních systémů.

Úkolem práce je vytvořit způsob sběru dat kódového měření pomocí přijímačů Ublox a jejich vyhodnocení do přehledných grafů. Pro tyto účely bylo nutné korektně nastavit časovací moduly, zprostředkovat stabilní datový tok do správně nakonfigurované relační databáze a nastavit grafické zobrazení takových dat. Také byla stanovena potřeba provést testovací měření a zhodnotit jeho výsledky.

### <span id="page-8-0"></span>Popis augmentačních systémů

#### <span id="page-8-1"></span>1.1 EGNOS

EGNOS je evropský SBAS systém podobně jako americký WAAS nebo indický GAGAN. Tento systém byl vytvořen organizací ESA. Dnes ho vlastní organizace EC a EUSPA (dříve GSA) zajišťuje jeho funkčnost. Stejné organizace stojí i za evropským GNSS systémem Galileo.

Funkčnost celého systému je rozdělena do tří segmentů: vesmírný, řídící a uživatelský. Pozemní segment se skládá ze čtyřiceti RIMS stanic, která sbírají surová data ze satelitů. Ta posílají do MCC, která z nich vyhodnocují korekce EGNOS a hodnotí stav satelitů. Vyhodnocená data posílají do NLES stanic, které je vysílají do geostacionárních satelitů. Tyto satelity pak vysílají korekce jednotlivým uživatelům pomocí vln L1 o nosné frekvenci 1575,42 MHz C/A civilního signálu GNSS [1].

Analýzy a údržbu systému zajišťuje PACF. ASQF zajišťuje komunikaci s úřady a uděluje certifikáty pro leteckou dopravu. Celý řídící segment komunikuje pomocí sítě EWAN [1].

Všichni uživatelé systému EGNOS tvoří uživatelský segment. EGNOS je jeden z nejvyužívanějších SBAS systémů pro civilní leteckou dopravu, nicméně přesnost vysílaných korekcí klesá se vzdáleností od RIMS stanic [2]. V letadlech se korekce často využívají díky dostupnosti i ze starších GNSS přijímačů bez nutnosti připojení k internetu. Poskytované zpřesnění určování polohy samozřejmě využívají i mnohá další odvětví průmyslu.

Kosmický segment tvoří geostacionární satelity vysílající korekce uživatelům. Momentálně, na začátku roku 2023, to jsou:

- Astra 5B , PRN 123, ID 36 vysílající
- Astra SES-5, PRN 136, ID  $49 vysilající$
- INMARSAT 4F2 EMEA, PRN 126, ID 39 pro testování

PRN je unikátní identifikátor každého satelitu a ID číslo je identifikátor přijímaný v NMEA zprávě. Tyto identifikátory se liší o konstantní číselnou hodnotu 87.

Vysílaná data z geostacionárních satelitů jsou následující[1]:

- Rychlé korekce opravují rychle měnící se hodnoty, například chyby efemerid
- Faktor degradace rychlých korekcí v čase
- Dlouhodobé korekce chyb družic jsou stále po několik měsíců
- Kombinace rychlých a dlouhodobých korekcí
- Navigační zpráva geostacionárních satelitů
- Almanach geostacionárních satelitů
- Ionosférické korekce
- Vztažné body k ionosférickým korekcím
- Korekce satelitních hodin
- Informace o vzájemné integritě satelitů
- Parametry rozdílu vnitřního času SBAS (ENT) a UTC

<span id="page-9-0"></span>EUSPA udává následující velikosti vlivů jednotlivých chyb s užitím EGNOS OS a bez něho:

| Zdroj chyby               | Chyba pro GPS $[m]$ | Chyba s užitím EGNOS [m] |
|---------------------------|---------------------|--------------------------|
| <b>GPS SREW</b>           | 4,0                 | 2,3                      |
| Vliv ionosféry            | $2,0-5,0$           | 0,5                      |
| Vliv troposféry           | 0,1                 | 0,1                      |
| Šum přijímače             | 0,5                 | 0,5                      |
| Multipath                 | 0.2                 | 0,2                      |
| UERE elevace $5^\circ$    | $7,4 - 15,6$        | 4,2                      |
| UERE elevace $90^{\circ}$ | $4,5 - 6,4$         | 2,4                      |

Tabulka 1.1: Porovnání vlivu chyb GPS s užitím EGNOS [1]

Kde UERE hodnota je odmocnina ze součtu čtverců většiny chyb přijímaných ze zprávy geostacionárních satelitů. GPS SREW označuje nejhorší možný případ umístění přijímače.

EGNOS poskytuje celkem tři služby. Za prvé to je Open Service, který poskytuje korekce zdarma komukoliv s kompatibilním přijímačem. Poté je to Safety of Life služba, která je využívána v případech ohrožení osob. Tato služba je též zdarma, ale vyžaduje zvláštní autorizaci. Na závěr to je služba EDAS.

<span id="page-10-1"></span>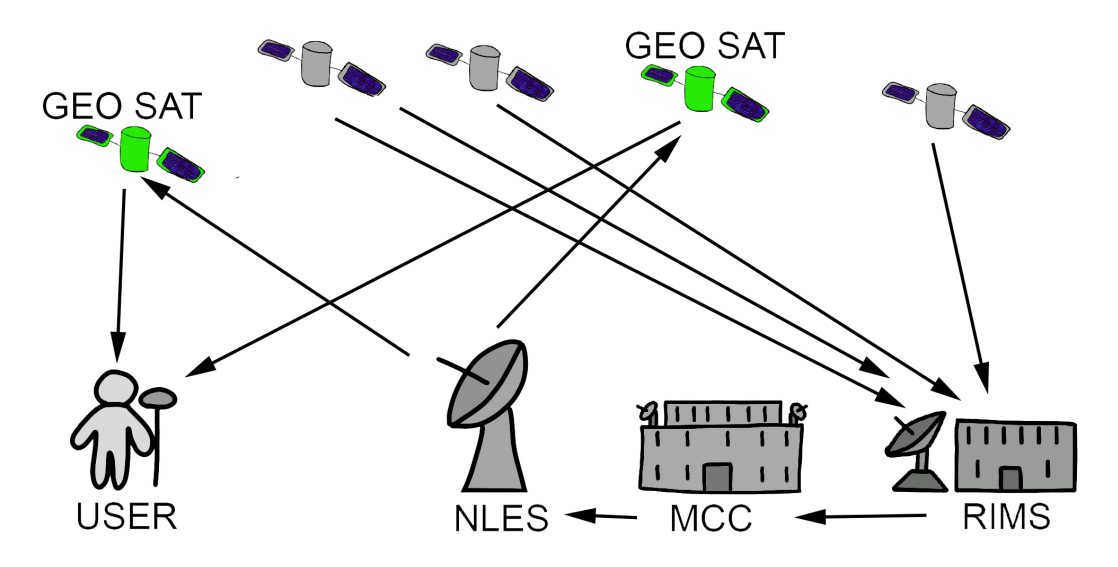

Obrázek 2: Schéma systému EGNOS

#### <span id="page-10-0"></span>1.2 EDAS

EDAS je pozemní přístup k datům řídícího segmentu ze stanic RIMS a NLES díky síťové infrastruktuře EWAN. Tato služba byla spuštěna roku 2009 a nyní je dostupná po celé Evropě a částech severní Afriky a Blízkého východu. Pomocí tohoto systému lze také získat stejná data jako z geostacionárních satelitů EGNOS. Je tvořen pro profesionální využití s potřebami zvýšeného výkonu přenosu. Pro užívání je nutná registrace, ale služba je bezplatná [3]. Nabízí různé funkce a služby, které umožňují uživatelům přístup k různým typům dat.

Jednou z EDAS služeb je Main Data Services, která umožňuje distribuci surových observačních dat ze stanic řídícího segmentu v reálném čase. Tato data jsou dostupná ve formátech ASN.1 a RTCM 3.1. Data Filtering Service má stejnou funkci, ale s tím že uživatel je schopen si vybírat specifické RIMS stanice, ze kterých chce data získávat a snížit tak jejich objem. Pro přístup k těmto datům je zapotřebí použít EDAS Client software, který také zaštiťuje přihlášení uživatelů a bezpečnost přenosu.

EDAS FTP Service dává uživateli přístup k historickým datům v různých intervalech. To jsou observační data systémů GPS a GLONASS z RIMS stanic ve formátu RINEX, zprávy ze satelitů EGNOS, již popsaná surová data a data o stavu ionosféry.

EDAS SISNeT Service poskytuje data z EGNOS satelitů v reálném čase pomocí SISNeT protokolu vytvořeného společností ESA.

EDAS Ntrip Service sdílí RTK zprávy a DGNSS korekce pomocí Ntrip protokolu ve formátu RTCM 3.1, RTCM 2.1 a RTCM 2.3 [3]. RTK je metoda měření fázových posunů přijatých vln ze satelitů a je schopna zajistit přesnost v rámci centimetrů. DGNSS metoda získává korekce pseudovzdáleností z RIMS stanic.

Jednotlivé služby EDAS a data, která poskytují jsou zobrazena v tabulce 1.2.

EDAS je hojně využíván v precizním zemědělství hlavně při držení trasy traktorů v rovnoběžných liniích . Určení polohy pomocí DGNSS korekcí při průchodu stejným místem se v takových případech konzistentně pohybuje v přesnosti 10–20 cm [4].

<span id="page-11-0"></span>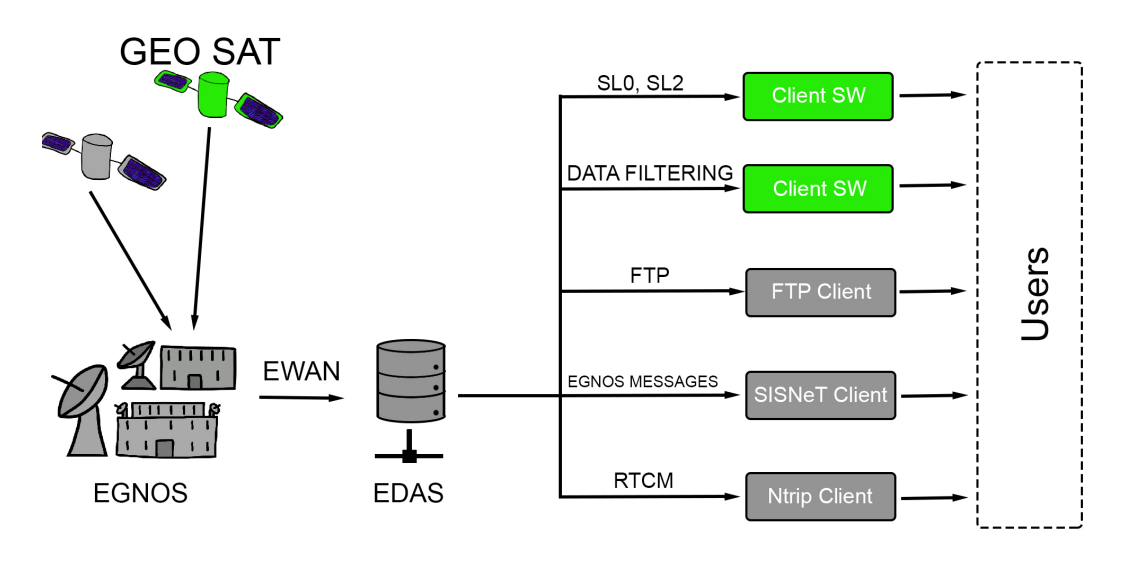

Obrázek 3: Schéma systému EDAS

<span id="page-11-1"></span>

| Cas dat    | EDAS služba $\vert$ Obs. & Nav. |   | <b>EGNOS</b> | RTK | <b>DGNSS</b> |
|------------|---------------------------------|---|--------------|-----|--------------|
| Reálný čas | $SL0 \& SL2$                    | X | X            |     |              |
| Reálný čas | $DF0 \& DF2$                    | X | X            |     |              |
| Reálný čas | <b>SISNeT</b>                   |   | X            |     |              |
| Reálný čas | <b>Ntrip</b>                    | X |              | X   | Χ            |
| Archiv     | <b>FTP</b>                      | X | X            |     |              |

Tabulka 1.2: Přehled služeb EDAS a jimi poskytovaných dat [3]

### <span id="page-12-0"></span>Použitá zařízení

#### <span id="page-12-1"></span>2.1 Anténa Taoglas ADFGP.50A

Tato anténa má rozměry 50x50x16.8 mm a váží 95.5 gramů. Anténa je dvoufrekvenční a je schopna přijímat GNSS signály GPS (L1/L2/L5), GLONASS  $(G1/G2/G5)$ , Galileo (E1/E5a/E5b), BeiDou (B1/B2), QZSS(L2/L2C/L5), IRNSS(L5) a řady augmentačních systémů (EGNOS, WAAS, GAGAN, SDCM, SNAS, KAZZ, QZSS). Je vybavena SAW filtrem a LNA zesilovačem. Její provozní teplota je od −40 ◦C do 85 ◦C. K časovacímu modulu je připojena kabelem dlouhým 1 centimetr s IPEX MHFI konektorem [5].

Její cena se pohybuje okolo 1500Kč. Její stupeň krytí je IP67, což znamená že je dobře odolná vůči vodě a prachu, takže je vhodná pro venkovní měření. Díky pravotočivé kruhové polarizaci dobře redukuje vliv multipathu. Anténa se běžně používá pro mapování, GIS, precizní zemědělství, navádění bezpilotních letadel nebo navigaci vozidel.

<span id="page-12-2"></span>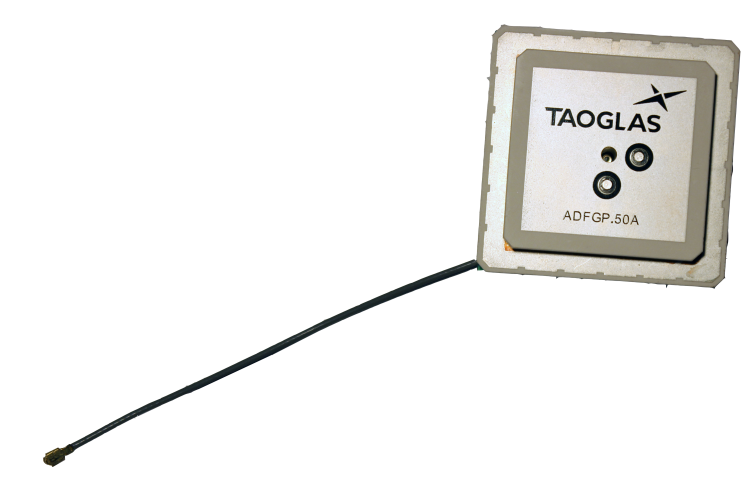

Obrázek 4: Anténa Taoglas ADFGP.50A .

### <span id="page-13-0"></span>2.2 Časovací modul u-blox ZED-F9P-02B

Časovací modul porovnává časy vyslaných signálů z GNSS družic a pomocí času jejich přijetí určí polohu ke vztažnému bodu antény. ZED-F9P-02B dokáže zpracovat GNSS signály GPS, GLONASS, BeiDou, Galielo, SBAS nebo QZSS. Přijímá vlny o dvou frekvencích 1559–1606 MHz a 1197-1249 MHz. Modul obsahuje RF vylepšení, které pomáhá eliminovat šum a interferenci s nežádoucími vlnami, jako je například signál WiFi. K tomuto čipu lze pomocí pinů externě připojit LNA zesilovač slabých signálů a mnohá další rozšíření. Také je vybaven přídavným filtrovacím modulem SAW [6].

Časovací modul se nachází na dceřiné desce s IPEX MHFI vstupem pro komunikaci s anténou a USB-C výstupem pro připojení do PC. Umožňuje též komunikaci pomocí sběrnice UART, sběrnice I2C nebo sériově periferního rozhraní(SPI). Podporuje DGNSS, RTK a PPP-RTK korekce. Samotný čip má rozměry 17x22x2.4 mm [6]. Jeho cena se pohybuje mezi 4000 Kč a 5000Kč.

<span id="page-13-2"></span>Při měření s u-blox anténou ANN-MB-00 dokáže být změna polohy ve vhodných podmínkách spolehlivě detekována nad 1 cm [7] a přesnost určení polohy s užitím PPP korekcí udávají směrodatné odchylky ve směru východ/západ 1.5 cm, ve směru sever/jih 1.2 cm a ve výšce 3.6 cm [8].

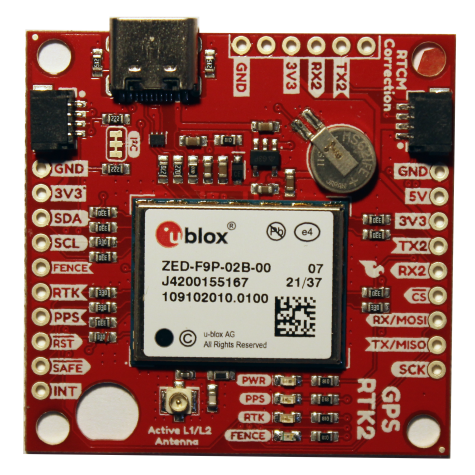

Obrázek 5: Časovací modul u-blox ZED-F9P-02B

#### <span id="page-13-1"></span>2.3 Raspberry Pi

Pro potřeby projektu byl použit miniaturní jednodeskový počítač Raspberry Pi 4 model B, který byl poprvé představen na trhu v roce 2019. Je vybaven 2GB RAM a čtyřjádrovým procesorem ARM Cortex-A72. Lze připojit na WiFi a Bluetooth 5.0. Má dva HDMI obrazové výstupy s maximálním rozlišením až 4K díky VideoCore VI grafickému procesoru a jeden zvukový výstup AUX. Má dva USB 2.0 porty, dva USB 3.0 porty a jeden LAN port. Napájen je USB-C konektorem. Pro ukládání dat a načítání operačního systému využívá Raspberry Pi micro SD kartu. Jeho rozměry jsou 85x56 mm [9].

Je také vybaven GPIO piny, které dokážou přijímat elektrické signály. Díky tomu lze počítač propojit s různými elektrotechnickými součástkami, jako jsou například diody, tlačítka, počítačová platforma Arduino a další. Jednodeskový počítač se zapíná pouhým zapojením napájecího zdroje. K zařízení je možné dokoupit i chladič procesoru.

Doporučený operační systém udávaný výrobcem je Raspberry Pi OS, který je vyvíjen z operačního systému Debian, který funguje na bázi systému Linux. Raspberry Pi OS má i vlastní grafické prostředí a dostává pravidelné aktualizace zdarma. Systém ovládá nástroj APT, díky kterému dokáže jednoduše instalovat a aktualizovat software a různé balíčky. Operační systém podporuje a uživateli je hojně využíván programovací jazyk Python. Pro ten je na Raspberry Pi OS předinstalováno vývojové prostředí Thonny [10].

<span id="page-14-0"></span>Tento jednodeskový počítač je často využíván jako osobní virtuální uložiště, pro chytré domácnosti, jako součást IoT nebo pro budování nejrůznějších robotických projektů.

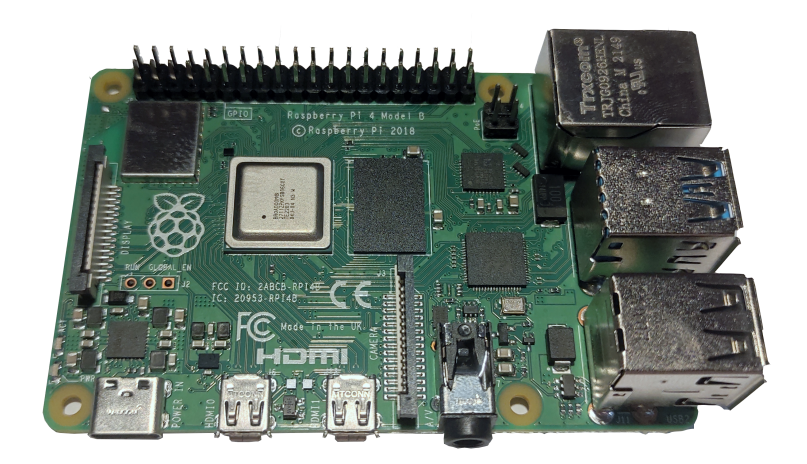

Obrázek 6: Raspberry Pi

### <span id="page-15-0"></span>Nastavení zařízení a databáze

Nejprve bylo potřebné nastavit jednotlivé časovací moduly, tak aby odesílaly pouze požadované NMEA zprávy. NMEA 0183 je standardizovaný formát pro přenos dat v ASCII kódování využívaný v navigačních systémech. Jednotlivé NMEA zprávy obsahují různé informace jak o satelitech vysílajících GNSS signál, tak o poloze přijímače. Každá taková zpráva začíná symbolem dolaru a označením zprávy. První dvě písmena označení definují satelitní systém a následující tři písmena definují obsah zprávy.

Pro potřeby práce je zásadní získávat zprávy s označením GGA, GSA, GSV a GST. Zpráva GGA obsahuje informace o času přijetí signálu, poloze přijímače a o přítomnosti korekcí(fix quality). Zpráva GSA obsahuje PRN čísla viditelných satelitů, dále pak hodnoty PDOP, HDOP a VDOP. Zpráva GSV obsahuje PRN sledovaných satelitů, jejich azimut, elevaci a hodnotu SNR udávající kvalitu přijatého signálu. Nakonec zpráva GST obsahuje hodnotu RMS hodnotu reziduí pseudovzdáleností, směrodatné odchylky zeměpisné délky, zeměpisné šířky a převýšení v metrech, poté také rozměry a orientaci elipsy chyb určovaného bodu. Hodnoty elipsy chyb nejsou časovacím modulem podporovány a nejsou tedy vyhodnocovány. Struktura jednotlivých zpráv lze naleznout v tabulkách na konci kapitoly. Po správném nastavení každý přijímač poskytuje každou vteřinu podobně vypadající výstup:

```
$GNGGA, 085745.00, 5002.05114, N, 01545.83649, E, 1, 07, 1.36, 216.8, M, 43.3, M, , *40
$GNGSA, A, 3, 03, 07, 04, 30, ,,,,,,,,,2.73, 1.36, 2.37*1B
$GPGSV, 3, 1, 11, 03, 18, 123, 27, 04, 50, 067, 12, 06, 51, 247, , 07, 42, 181, 33*7D
$GPGSV, 3, 2, 11, 09, 86, 344, , 11, 39, 298, , 16, 16, 075, 17, 20, 20, 304, *76
$GPGSV, 3, 3, 11, 26, 14, 044, , 29, 02, 354, 11, 30, 10, 201, 23*43
$GLGSV, 3, 1, 12, 65, 24, 084, 17, 66, 70, 017, , 67, 35, 290, , 74, 00, 009, *6C
$GLGSV, 3, 2, 12, 75, 36, 048, 26, 76, 38, 123, 23, 77, 07, 163, 21, 81, 23, 228, 14*66
$GLGSV, 3, 3, 12, 82, 39, 285, , 83, 22, 334, ,,,, 24, ,,, 24*66
$GNGST,085745.00,145038,,,,2.9,3.3,6.8*4C
```
Obrázek 7: NMEA zprávy

U jednoho z přijímačů byla také nastavena podpora přijímání korekcí z EGNOS geostacionárních satelitů. Nastavení požadovaných NMEA zpráv a podpory EGNOS zpráv proběhlo v softwaru u-center od firmy u-blox. K třetímu modulu je možné připojit DGNSS korekce ze systému EDAS pomocí prostředí EDAS Client Softwaru.

Dále bylo zapotřebí nainstalovat operační systém Raspberry Pi OS na jednodeskový počítač stejnojmenné společnosti. To bylo provedeno pomocí distribuovaného programu, který se nainstaloval na jiné Windows zařízení. Poté stačilo v programu vybrat vloženou předem naformátovanou SD kartu a na ní vložit plnou verzi Raspberry Pi OS (32-bit). Pak byla SD karta připojena do samotného Raspberry Pi, ke kterému byla zapojena také klávesnice, myš a obrazovka. Při prvním spuštění systému je potřeba připojit monitor do HDMI konektoru číslo 1, aby správně fungoval. Dále už jen stačilo založit účet uživatele a jazyk klávesnice. Na tomto zařízení byli také nastaveny symbolické odkazy fyzických USB portů, tak aby při stejném zapojení přijímačů, byly získávány správné NMEA zprávy a mohlo na ně být odkázáno v Python skriptu. Tento postup je popsán v GitHub repozitáři, který je součástí přílohy.

Poté bylo nutné nastavit MariaDB databázi nacházející se na jiném Raspberry Pi, pro ukládání a organizaci dat. Toto zařízení bylo zpřístupněno pomocí síťového protokolu SSH. Ten umožňuje vzdálený přístup k příkazové řádce tohoto zařízení přes internet pomocí IP adresy.

V prostředí MariaDB byla založena nová databáze a v ní tři tabulky pro získávaná data. Většina sloupců byla nastavena, aby přijímala celá čísla. Zeměpisné souřadnice jsou přijímány jako čísla s desetinou čárkou se sedmi čísly za ní. Čas přijetí signálu byl zaznamenáván ve formátu data a času. První tabulka obsahuje zeměpisné souřadnice, hodnoty PDOP, VDOP, HDOP, počet vysílajících a viditelných satelitů výšku nad geoidem, hodnotu RMS a přítomnost EGNOS satelitů. Druhá tabulka obsahuje PRN vysílajících satelitů a třetí tabulka obsahuje PRN viditelných satelitů s jejich hodnoty azimutu, elevace a SNR. Schéma tabulek je popsáno na obrázku č.7 . V databázi byl také vytvořen nový uživatel s přístupem z cizí IP adresy a omezenými pravomocemi.

Tři antény se třemi časovacími moduly byly umístěny na střechu Fakulty stavební ČVUT v Praze, kde by měl být minimální vliv multipathu. Toto místo je vzdáleno přibližně 257 kilometrů od nejbližší RIMS stanice v Berlíně. Podle webu organizace EUSPA je v této oblasti očekávaná přesnost pro korekce EGNOS lepší než tři metry v horizontální rovině a lepší než čtyři metry v rovině vertikální. Pro korekce Ntrip DGNSS to je pod jeden a půl metru v horizontální rovině a lépe než dva metry ve vertikální. K použitému Raspberry Pi je přistupováno vzdáleně pomocí SSH protokolu.

<span id="page-17-0"></span>

| Field                                                                                                    | Type                                                                                                    |                                                                                                    | Null                                                                                                    | Key                                                                                                    | Default                                                                                                    | Extra |  |
|----------------------------------------------------------------------------------------------------|----------------------------------------------------------------------------------------------------|----------------------------------------------------------------------------------------------------|----------------------------------------------------------------------------------------------------|----------------------------------------------------------------------------------------------------|----------------------------------------------------------------------------------------------------|-------|--|
| time<br>reciever<br>lat<br>lon<br>fix_quality<br>tracked sat count<br>el alt<br>pdop<br>hdop<br>vdop<br>visible sat count<br>rms<br>sig lat<br>sig_long<br>sig alt<br>is egnos                          | int(11)<br>int(11)<br>int(11)<br>float<br>float<br>float<br>float<br>int(11)<br>int(11)<br>float<br>float<br>float<br>int(11)                           | datetime<br>float(10,7)<br>float(10,7)                                                                                                    | <b>YES</b><br><b>YES</b><br><b>YES</b><br><b>YES</b><br><b>YES</b><br><b>YES</b><br><b>YES</b><br><b>YES</b><br><b>YES</b><br><b>YES</b><br><b>YES</b><br><b>YES</b><br><b>YES</b><br><b>YES</b><br><b>YES</b><br><b>YES</b> |                                                                                                    | <b>NULL</b><br><b>NULL</b><br><b>NULL</b><br><b>NULL</b><br><b>NULL</b><br><b>NULL</b><br><b>NULL</b><br><b>NULL</b><br><b>NULL</b><br><b>NULL</b><br><b>NULL</b><br><b>NULL</b><br><b>NULL</b><br><b>NULL</b><br><b>NULL</b><br><b>NULL</b> |       |  |
| Field                                                                                                    | Type                                                                                                    | Null                                                                                                    | Key                                                                                                    | Default                                                                                                    | Extra                                                                                                    |       |  |
| time<br>reciever<br>trackedID 1<br>trackedID 2<br>trackedID 3<br>trackedID 4<br>trackedID 5<br>trackedID 6<br>trackedID 7<br>trackedID 8<br>trackedID 9<br>trackedID 10<br>trackedID 11<br>trackedID 12 | datetime<br>int(11)<br>int(11)<br>int(11)<br>int(11)<br>int(11)<br>int(11)<br>int(11)<br>int(11)<br>int(11)<br>int(11)<br>int(11)<br>int(11)<br>int(11) | <b>YES</b><br><b>YES</b><br><b>YES</b><br><b>YES</b><br><b>YES</b><br><b>YES</b><br><b>YES</b><br><b>YES</b><br><b>YES</b><br><b>YES</b><br><b>YES</b><br><b>YES</b><br><b>YES</b><br><b>YES</b> |                                                                                                    | <b>NULL</b><br><b>NULL</b><br><b>NULL</b><br><b>NULL</b><br><b>NULL</b><br><b>NULL</b><br><b>NULL</b><br><b>NULL</b><br><b>NULL</b><br><b>NULL</b><br><b>NULL</b><br><b>NULL</b><br><b>NULL</b><br><b>NULL</b> |                                                                                                    |       |  |
| Field                                                                                                    | Type                                                                                                    | Null                                                                                                    | Key                                                                                                    | Default                                                                                                    | Extra                                                                                                    |       |  |
| time<br>reciever<br>visible ID<br>visible AZ<br>visible EL<br>visible SNR                                                                                                    | datetime<br>int(11)<br>int(11)<br>int(11)<br>int(11)<br>int(11)                                                                                         | <b>YES</b><br><b>YES</b><br><b>YES</b><br><b>YES</b><br><b>YES</b><br><b>YES</b>                                                                                                    |                                                                                                    | <b>NULL</b><br><b>NULL</b><br><b>NULL</b><br><b>NULL</b><br><b>NULL</b><br><b>NULL</b>                                                                                                    |                                                                                                    |       |  |

Obrázek 8: Popis tabulek v databázi

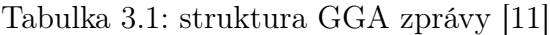

<span id="page-17-1"></span>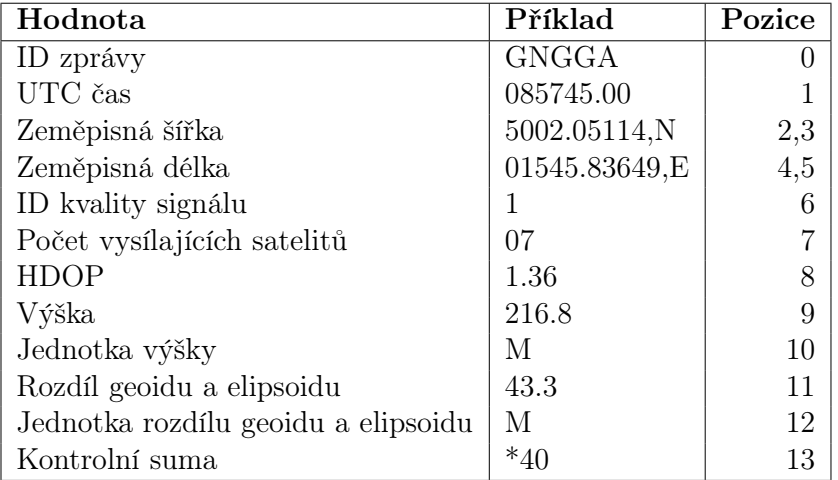

<span id="page-18-0"></span>

| Hodnota                                | Příklad      | Pozice |
|----------------------------------------|--------------|--------|
| ID zprávy                              | <b>GPGSA</b> |        |
| Automatické/manuální přepínání rozměrů | А            |        |
| Počet rozměrů                          | 3            | 2      |
| ID satelitů 1-12                       | 03           | $3-14$ |
| <b>PDOP</b>                            | 2.73         | 15     |
| <b>HDOP</b>                            | 1.36         | 16     |
| <b>VDOP</b>                            | 2.37         | 17     |
| Kontrolní suma                         | $*1B$        | 18     |

Tabulka 3.2: struktura GSA zprávy [11]

Tabulka 3.3: struktura GSV zprávy [11]

<span id="page-18-1"></span>

| Hodnota                    | Příklad      | Pozice         |
|----------------------------|--------------|----------------|
| ID zprávy                  | <b>GPGSV</b> |                |
| Počet zpráv                | 3            |                |
| Pořadí zprávy              |              | $\overline{2}$ |
| Počet viditelných satelitů | 11           | 3              |
| ID sateliti                | 03           | 4,8,12,16      |
| Elevace                    | 18           | 5,9,13,17      |
| Azimutt                    | 123          | 6,10,14,18     |
| SNR hodnota                | 27           | 7,11,15,19     |
| Kontrolní suma             |              |                |

Tabulka 3.4: struktura GST zprávy [11]

<span id="page-18-2"></span>

| Hodnota                                | Příklad      | Pozice         |
|----------------------------------------|--------------|----------------|
| ID zprávy                              | <b>GNGST</b> |                |
| UTC čas                                | 085745.00    |                |
| RMS hodnota reziduí pseudovzdáleností  | 1.41         | $\overline{2}$ |
| Hlavní poloosa elipsy chyb             |              | 3              |
| Vedlejší poloosa elipsy chyb           |              |                |
| úhel od severu k hlavní ose elps. chyb |              | 5              |
| Směrodatná odchylka zeměpisné šířky    | 2.9          |                |
| Směrodatná odchylka zeměpisné délky    | 3.3          |                |
| Směrodatná odchylka výšky              | 6.8          |                |
| Konotrolní suma                        |              |                |

## <span id="page-19-0"></span>Tvorba skriptu získávajícího data v jazyce Python

Skript je navržen tak, aby získával NMEA zprávy z daného sériového portu, a jejich hodnoty ukládal do jednotlivých listů. Každých patnáct sekund se z těchto hodnot vytvoří průměr a ten je vložen do databáze. Tento postup průměrování byl zvolen kvůli redukci objemu dat. Čísla PRN viditelných satelitů s hodnotami SNR, azimutu a elevace jsou ukládána každou minutu. A PRN vysílajících satelitů jsou ukládána každou hodinu pro doložení stejných podmínek všech tří přijímačů.

Po spuštění skriptu je navázáno spojení s databází na externím zařízení pomocí knihovny MySQL Connector, díky které jsou i hodnoty do databáze odesílány. K tomu bylo nutné zadat uživatelské jméno, heslo, IP adresu zařízení a název databáze. Pro správnou komunikaci s MariaDB databází verze 10.5.15 pro Debian bylo potřeba použít MySQL Connector 8.0.29.

```
try:
   connection = mysql.connector.connect(**login)
    if connection.is_connected():
       db Info = connection.get server info() # connection to database
       print("Connected to MySQL Server version ", db_Info)
       cursor = connection.cursor(prepared=True)
       cursor.execute("select database();")
       record = cursor.fetchone()print("You're connected to database: ", record)
except Error as e:
   print("Error while connecting to MySQL", e)
    sys.exit()
print(" CONNECTED ")
```
Obrázek 9: Python: MySQL Connector připojení

Poté je spuštěna komunikace s daným sériovým portem pomocí knihovny Py-Serial, která se dotazuje na určitý symbolický název portu. Takto získávané NMEA zprávy jsou dekódovány z binárního kódu. Dále byla v skriptu vytvořena podmínka, která určuje typ přijaté zprávy pomocí jejího identifikátoru.

```
# STARTS READING FROM SERIAL PORT (set right symbolic ports for your recievers!!)
with serial. Serial("/dev/topblue", 38400, timeout=1) as ser:
   while now time \langle end time:
        line = ser.readline()try: line = line.decode()except: print("undecodable")
        line = line[:-2]timestamp = math.floor(time.time()) # geting time, rounding to whole seconds
        dateTime = datetime.fromtimestamp(timestamp)
        # IF CONDITION THAT CHECKS NMEA MESSAGE THAT COMES TROUGH
        if len(line) < 6: # short line skiped
            print(line, "--empty line")
        elif line[3] == "T": # GNTXT - just info about reciever
```
Obrázek 10: Python: PySerial čtení z portu

Jednotlivé NMEA zprávy se potom parserují pomocí knihovny Pynmea2 vyvinuté na základě původní knihovny Pynmea vytvořené Becky Lewisem. Po parserování se zpráva uloží do objektu, na jehož části se dá jednotlivě dotazovat pomocí jeho vlastností.

Ze zprávy GGA se přidají sledované hodnoty do odpovídajících listů. Při příchodu zprávy GSA se zkontroluje, zda již uběhla hodina, a pokud ano, zapíšou se hodnoty PRN vysílajících satelitů do druhé tabulky. Také se přidají hodnoty PDOP, HDOP a VDOP do jednotlivých listů.

Ve zprávě GSV je číslo počtu vysílajících satelitů. Jelikož zpráva přichází v několika řádcích za sebou a pro různé GNSS zvlášť, je zde vytvořena podmínka. Jakmile se číslo řádku shoduje s číslem počtu řádků v daném systému, tím pádem je poslední zprávou, tak se počet satelitů přičte. Výsledná hodnota se zapíše do listu až příchodem následující zprávy. Pro každý řádek je také spuštěna funkce kontrolující, zda obsahuje NMEA ID aspoň jednoho ze satelitů EGNOS, pokud ano přepíše se vytvořený identifikátor z nuly na jedničku. Funkce se spustí jen jestliže tento identifikátor již není roven jedné. Za podmínky, že alespoň v jedné vteřině z průměrovaných patnácti je přítomen EGNOS geostacionární satelit, tak se do databáze zapíše číslo 1.

Pokud uběhla jedna minuta od spuštění skriptu, zapíšou se NMEA ID viditelných satelitů a jejich další hodnoty do třetí tabulky. Počet zapsaných řádků se odvíjí od délky jednotlivých zpráv, tedy počtu těchto satelitů.

V GST zprávě bylo potřeba upravit zápis hodnoty RMS, ta se z běžných hodnot pod sto při testování v nepříznivých podmínkách několikrát do hodiny dostala na několik tisíc, což bylo způsobeno vlivem multipathu. Aby toto číslo neovlivnilo celkový průměr, je každá hodnota větší než sto přidána do listu jako právě sto.

Zprávy s informacemi o přijímači vyslané po navázaní komunikace označené jako GNTXT a prázdné zprávy jsou přeskakovány.

Každých patnáct vteřin je pak spuštěna funkce, která ukládá průměrné hodnoty z listů do první tabulky. Zeměpisné souřadnice na jižní a západní polokouli jsou ukládány jako záporné. Z listů jsou vymazány všechny prázdné hodnoty. Ty se v listech vyskytnou, pokud se tyto hodnoty v NMEA zprávě vůbec neobjeví. Toto se stává jen v případě nepříznivého umístění přijímače. Z listů se vypočte jejich průměr a ten je zaokrouhlen. Dále je vypočteno převýšení nad geoidem jako rozdíl nadmořské výšky a výšky geoidu nad elipsoidem WGS-84. Po odeslání hodnot do databáze se vyprázdní listy pro další hodnoty a cyklus se opakuje. Po uplynutí daného počtu vteřin se cyklus čtení ze sériového portu vypne a ukončí se spojení s databází.

Takový skript byl přetvořen do tří verzí pro každý přijímač s rozdílnými hodnotami symbolických portů a identifikátory přijímačů. Ty jsou čtvrtým skriptem simultánně spouštěny pomocí knihovny Subprocess. Celý proces je sledován nástrojem Cron, který při jeho případném kolapsu proces restartuje.

```
def egnos_check(): # function that checks for egnos nmeaID in gsv nmea msg
   global gsv
   global egnos
   # different checking for length of the message
   if len(gsv.data) == 7 and 33 < int(gsv.data[3]) > 52:
       egnos = 1elif len(gsv.data) == 11 and 33 < int(gsv.data[3]) > 52 or 33 < int(gsv.data[8]) > 52:
       egnos = 1elif len(gsv.data) == 15 and 33 < int(gsv.data[3]) > 52 or 33 < int(gsv.data[8]) > 52 or 33 < int(
           gsv.data[12]) > 52:
       egnos = 1elif len(gsv.data) == 19 and 33 < int(gsv.data[3]) > 52 or 33 < int(gsv.data[8]) > 52 or 33 < int(
           gsv.data[12]) > 52 or 33 < int(gsv.data[16]) > 52:
       egnos = 1else:
       egnos = \theta
```
Obrázek 11: Python: Funkce sledující přítomnost EGNOS satelitů

Všechny kompletní skripty jsou dostupné z GitHub repozitáře uvedeném v příloze.

### <span id="page-22-0"></span>Vizualizace dat v platformě Grafana

#### <span id="page-22-1"></span>5.1 Popis platformy

Grafana je platforma pro vizualizaci a monitoring dat s otevřeným zdrojovým kódem. První vydání této služby proběhlo roku 2014. Poskytuje propojení s nejrůznějšími databázemi a cloudovými službami. Umožňuje širokou škálu zobrazení dat obsahující například klasické grafy, diagramy, tabulky, teplotní mapy a další. Části této platformy využívají významné společnosti jako je Microsoft, Adobe, Siemens nebo videoherním studiem Roblox Corporation. Pomocí nejrůznějších pluginů platforma také nabízí spoustu dalších služeb [12].

Například rozšíření Prometheus je tvořeno pro potřeby vyhodnocování časových řad a je zaměřeno na monitoring toku dat. Sbírá metriky přenosu v určitých intervalech a kontroluje podmínky, které pokud jsou překročeny, vyšle upozornění uživateli.

Rozšíření Loki je vyvíjeno pro agregaci, indexaci a vyhledávání logových záznamů. Plugin Mimir poskytuje škálovatelné a dlouhodobé úložiště pro Prometheus. Pro správu hierarchie a pravomocí v týmu lidí lze využít rozšíření OnCall. Všechny tyto pluginy a mnohé další jsou vyvíjeny, aby fungovaly ve vzájemné symbióze. Nicméně užití těchto pluginů pro potřeby práce nebylo zapotřebí [12].

Grafana též nabízí své vlastní cloudové uložiště přizpůsobené pro potřeby této platformy. To nabízí v bezplatné verzi až 50 GB volného místa. Dostupné jsou také nejrůznější návody, či webináře pro uživatele zcela zdarma.

Po založení účtu na této platformě bylo nutné připojit MariaDB databázi s ukládanými hodnotami. To se provedlo vložením IP adresy databáze, uživatelského jména a hesla. Dále byla založena nová přehledová deska v online prostředí a v ní jednotlivé grafy. Data pro grafy jsou vybírána z databáze pomocí SQL dotazů. Vygenerované časové liniové grafy byly vizuálně editovány, a to jejich barva, tloušťka čar a název v legendě.

#### <span id="page-23-0"></span>5.2 Výsledky testovacího měření

Jelikož při zahájení měření nebyly stále organizací EUSPA poskytnuty přihlašovací údaje ke službě EDAS, byla v třetím přijímači nastavena podpora korekcí z geostacionárních satelitů EGNOS stejně jako ve druhém. Toto měření probíhalo 17.5.2023. Po získání přístupu k systému EDAS bude provedeno další měření a jeho výsledky budou publikovány v GitHub repozitáři uvedeném v příloze.

Vyhodnocená data jsou seřazena v přehledové desce dostupné z následujícího odkazu, či QR kódu:

[https://snapshots.raintank.io/dashboard/snapshot](https://snapshots.raintank.io/dashboard/snapshot/ydCzoeqLxJwCxJpAXFZ671sX4aNz1fIp?orgId=2) [/ydCzoeqLxJwCxJpAXFZ671sX4aNz1fIp?orgId=2](https://snapshots.raintank.io/dashboard/snapshot/ydCzoeqLxJwCxJpAXFZ671sX4aNz1fIp?orgId=2)

<span id="page-23-1"></span>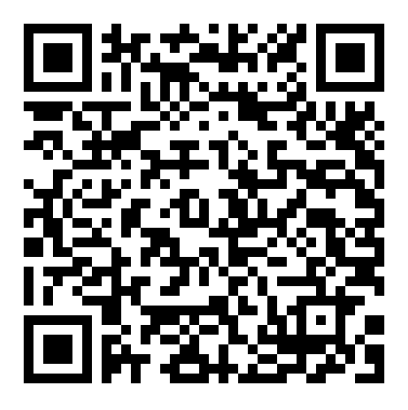

Obrázek 12: QR kód s odkazem na přehledovou desku s daty testovacího měření

Pro vizualizaci testovacích dat byly zvoleny časové liniové grafy. Pro linie s daty autonomního přijímače byla zvolena červená barva a pro přijímače s korekcemi EGNOS to byla barva modrá a fialová.

Jednotlivé grafické výstupy zpracované v platformě Grafana upravené pro tisk vypadají následovně:

<span id="page-24-0"></span>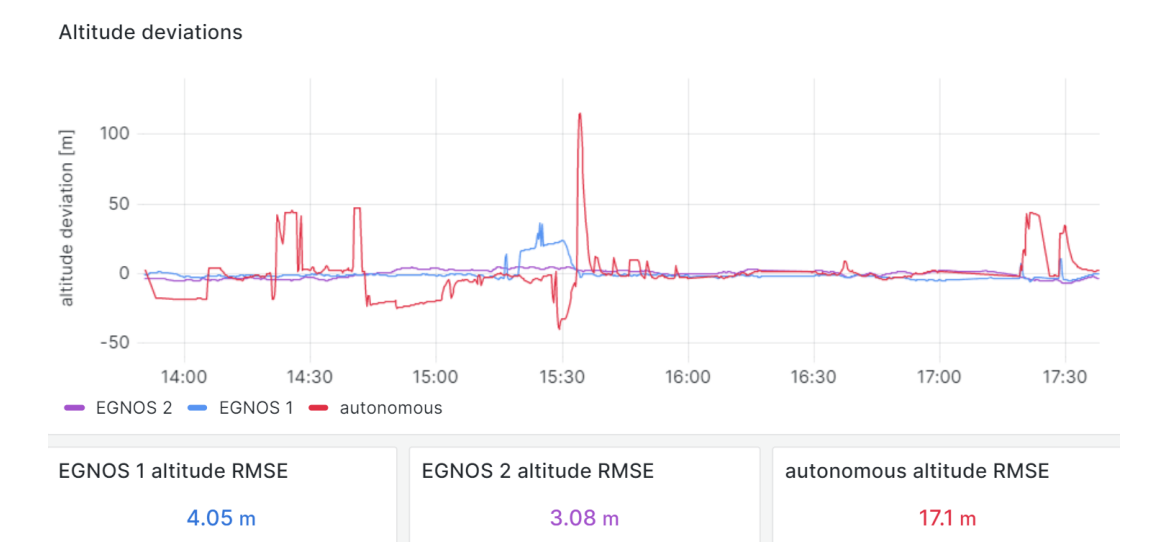

Obrázek 13: Graf odchylek od průměrného převýšení nad geoidem v čase se středními kvadratickými chybami průměru

<span id="page-24-1"></span>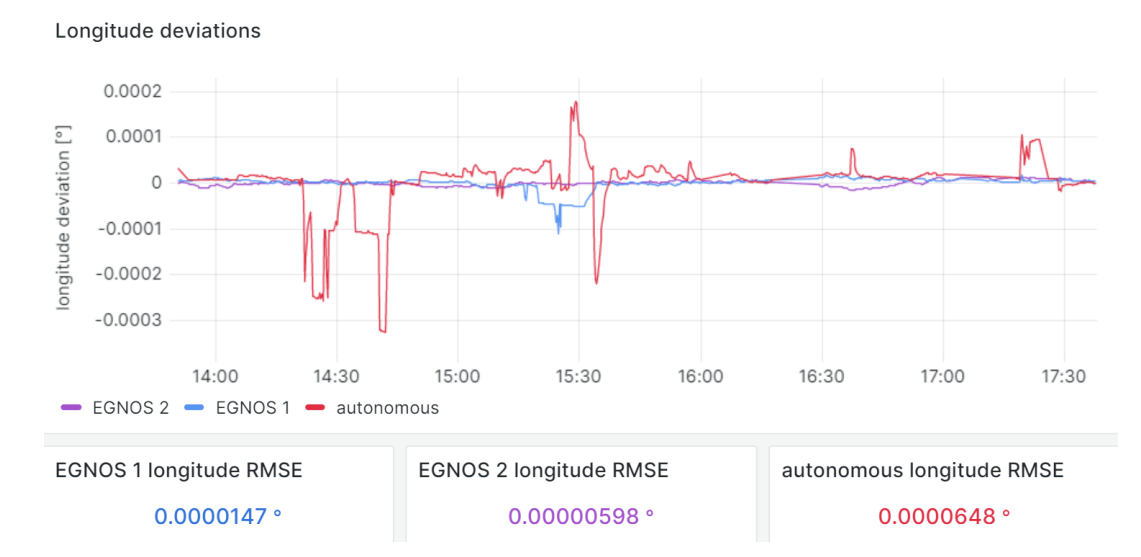

Obrázek 14: Graf odchylek od průměrné zeměpisné délky v čase se středními kvadratickými chybami průměru

<span id="page-25-0"></span>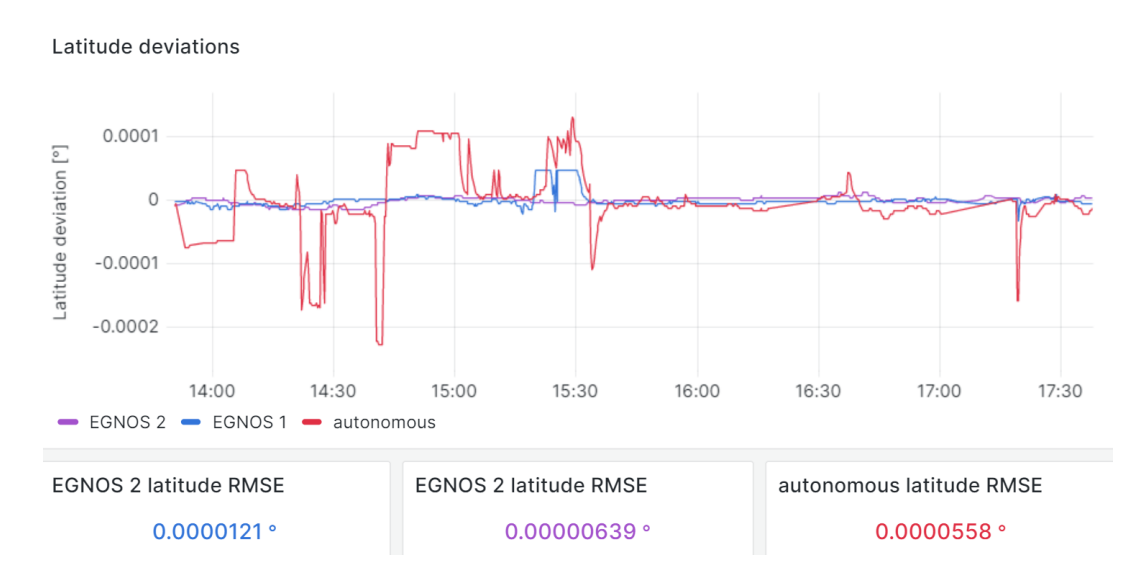

Obrázek 15: Graf odchylek od průměrné zeměpisné šířky v čase se středními kvadratickými chybami průměru

<span id="page-25-1"></span>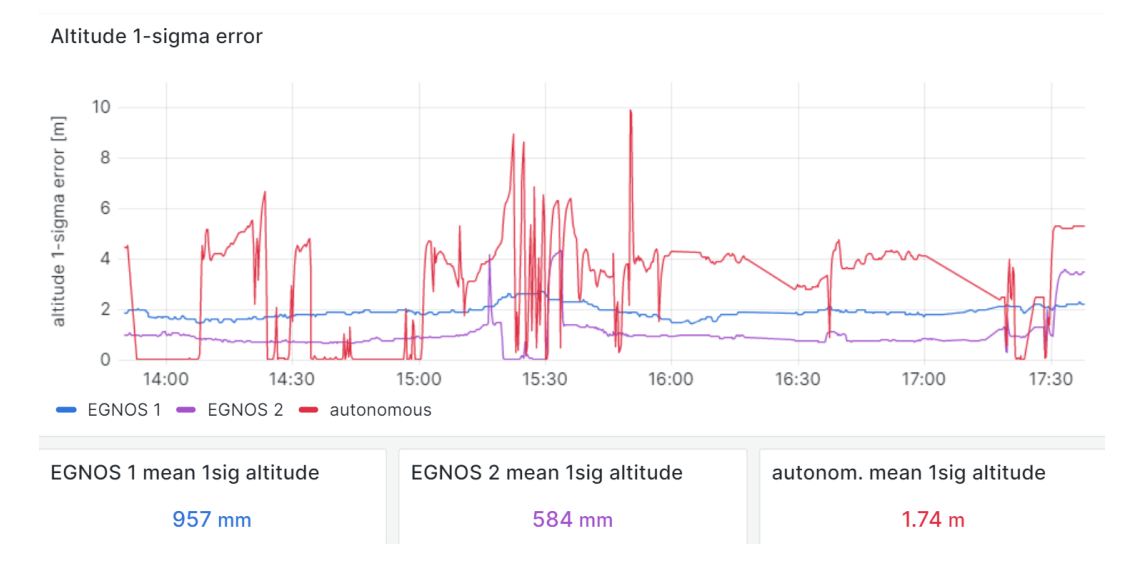

Obrázek 16: Graf směrodatných odchylek převýšení nad geoidem v čase s jejich průměrnými hodnotami

<span id="page-26-0"></span>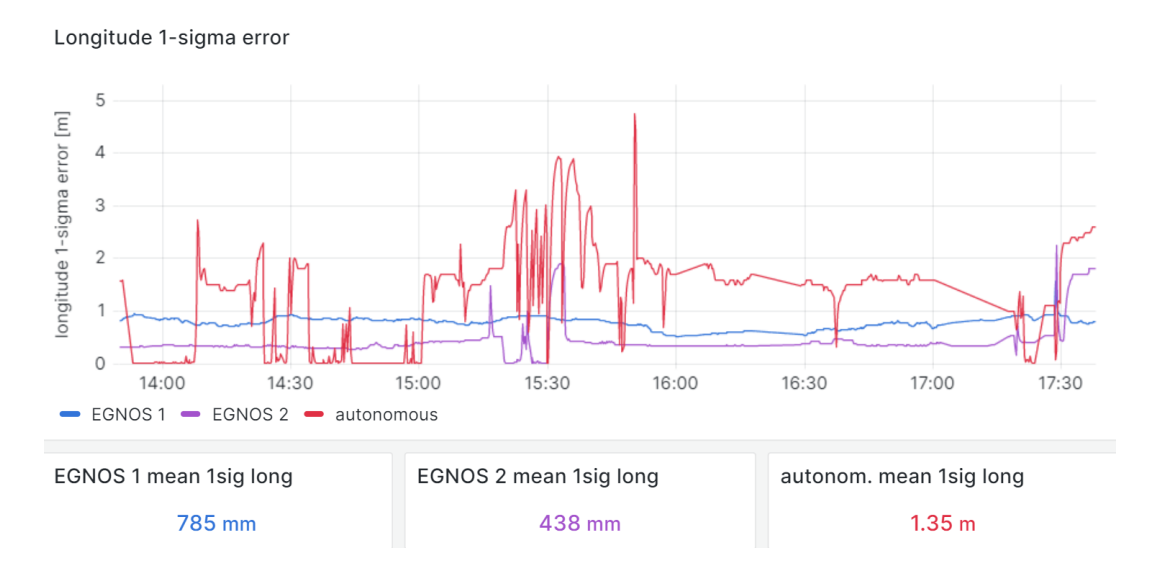

Obrázek 17: Graf směrodatných odchylek zeměpisné délky v čase s jejich průměrnými hodnotami

<span id="page-26-1"></span>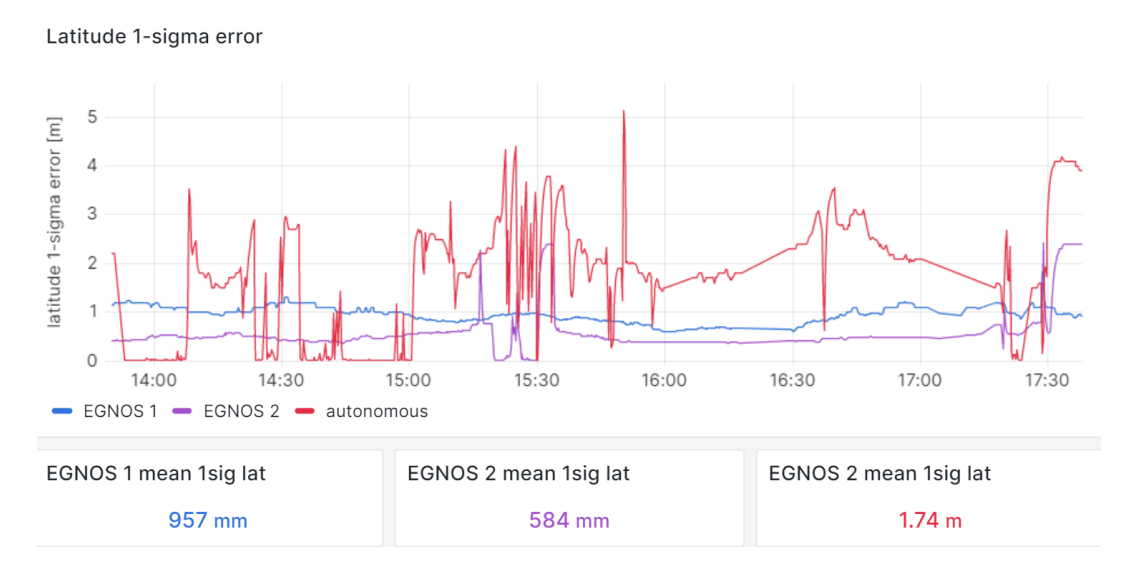

Obrázek 18: Graf směrodatných odchylek zeměpisné šířky v čase s jejich průměrnými hodnotami

<span id="page-27-0"></span>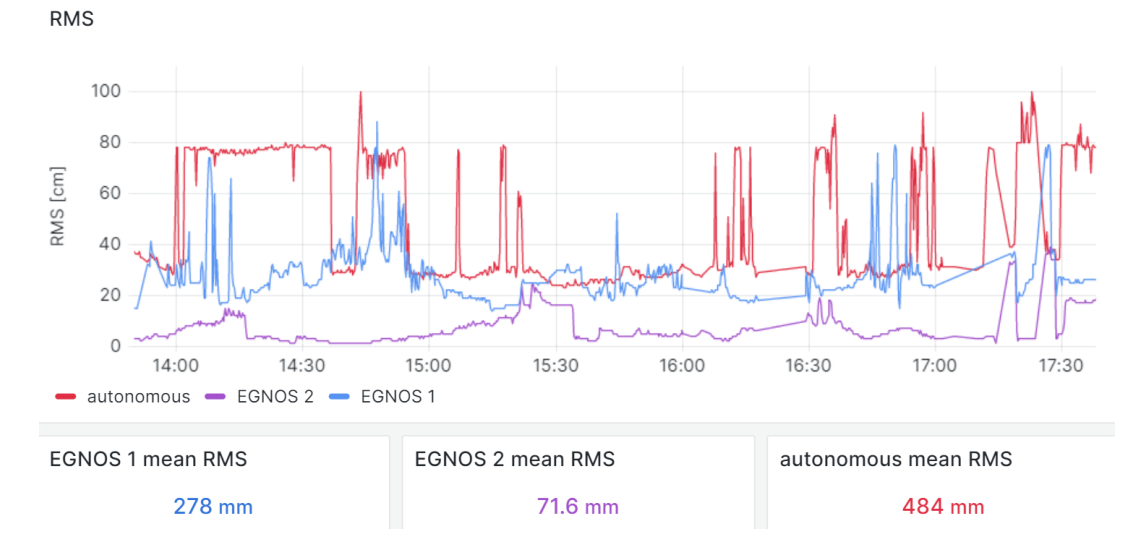

Obrázek 19: Graf hodnot RMS reziduí pseudovzdáleností v čase s jejich průměrnými hodnotami

<span id="page-27-1"></span>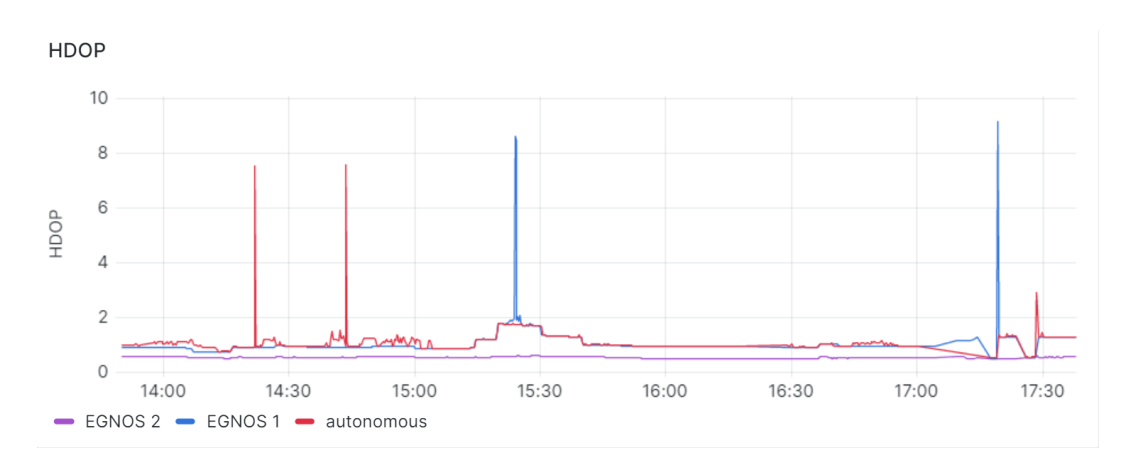

Obrázek 20: Graf hodnot HDOP v čase

<span id="page-27-2"></span>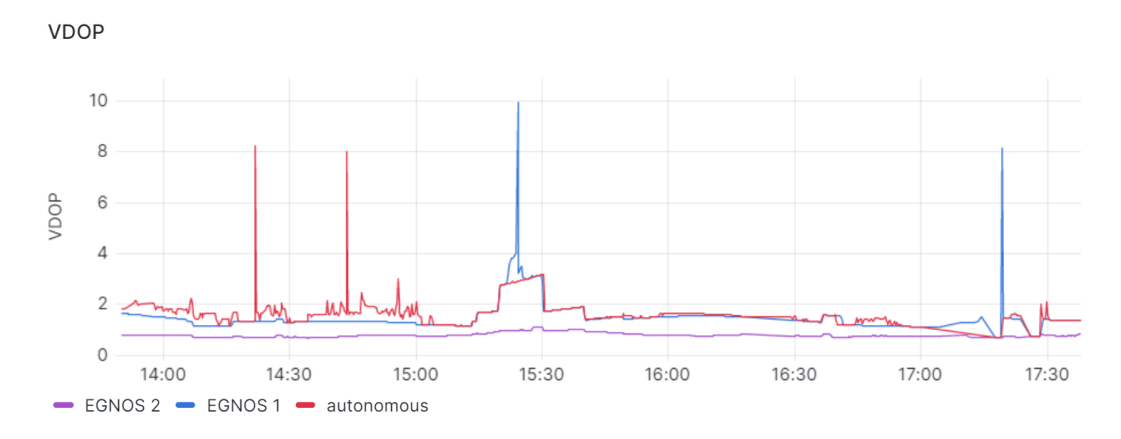

Obrázek 21: Graf hodnot VDOP v čase

<span id="page-28-0"></span>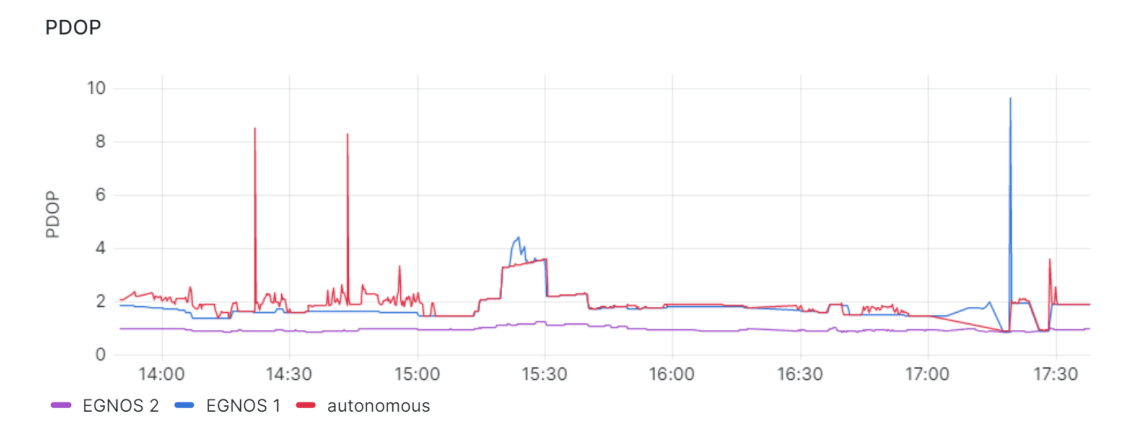

Obrázek 22: Graf hodnot PDOP v čase

<span id="page-28-1"></span>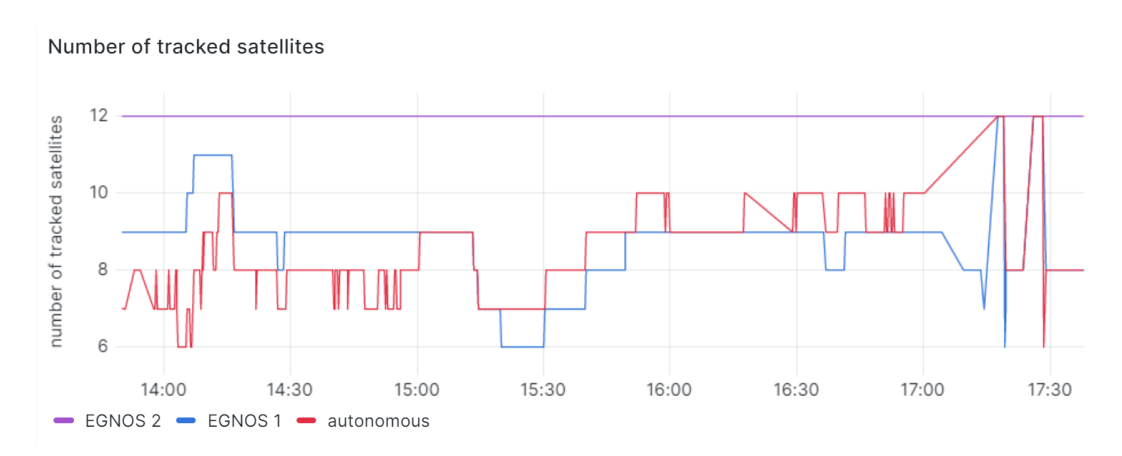

Obrázek 23: Graf počtu vysílajících satelitů v čase

Výsledky měření ukázaly významný pokles střední kvadratické chyby průměrné hodnoty určovaného převýšení nad geoidem u přijímačů s užitím systému EGNOS, a to z hodnoty 17,1 metru u autonomního na hodnoty 3,08 a 4,05 metru u přijímačů získávajících data EGNOS. Střední kvadratické chyby průměrné hodnoty určované zeměpisné šířky a zeměpisné délky u autonomního přijímače jsou přibližně 4,5 krát větší než u přijímače s korekcemi EGNOS označeným číslem 1.

Přijímač s korekcemi EGNOS označený číslem 2 (fialový) měl během celého měření viditelnost na více satelitů než přijímač s korekcemi EGNOS označený číslem 1 (modrý), ten měl ale počet viditelných satelitů lépe odpovídající s přijímačem autonomním.

Průměrné hodnoty směrodatných odchylek zeměpisných souřadnic a převýšení určované přijímačem jsou přibližně 1,75 krát větší u autonomního přijímače než u lépe korespondujícího přijímače využívajícího EGNOS. 1,75 krát větší jsou i hodnoty RMS reziduí pseudovzdáleností u autonomního přijímače.

Na hodnoty PDOP, VDOP a HDOP nemá augmentační systém nijak významný vliv, jelikož jsou tyto hodnoty určovány z geometrie vysílajících satelitů. U těchto hodnot je patrné, že korelují jak mezi sebou, tak s počtem vysílajících satelitů.

### <span id="page-30-0"></span>Závěr

Výsledkem práce je efektivní, spolehlivý a cenově dostupný způsob sběru a vyhodnocování dat z přijímačů U-blox použitelný i pro konkurenční časovací moduly. Výstupy jsou prezentovány pomocí přehledných grafů, které umožňují snadnou interpretaci a analýzu dat. Systém je schopen poskytnout užitečné informace o přesnostech polohy a dalších parametrech GNSS měření více přijímačů najednou.

Zpracovaná data v jednotlivých grafech je možné snadně distribuovat uživatelům pomocí přehledové desky, která je dostupná z pouhé URL adresy generované platformou Grafana. Surová data z databáze mohou být také dál poskytnuty pro další možnosti zpracování.

Tento proces lze stejným postupem aplikovat pro porovnávání dalších dostupných korekčních systému jako je například CZEPOS nebo Galileo High Accuracy Service. Vytvořený Python skript je zpřístupněn z GitHub repozitáře uvedeném v příloze pro další možná použití.

V práci je též uveden souhrnný popis funkčnosti sledovaných augmentačních systémů a použitého elektronického zařízení. Dále popisuje metody propojení low-cost GNSS přijímačů s Raspberry Pi, Maria DB relační databází a Grafana přehledovou deskou.

I bez přístupu ke službě EDAS je jí proces přizpůsoben a byla naměřena a vyhodnocena testovací data. Ta ukazují výrazně lepší kvalitu určení výšky nad geoidem s užitím korekcí systému EGNOS. Výsledky ukazují i značné výhody augmentačního systému pro určení polohy. Ty jsou popsané v předchozí kapitole.

Dle mého názoru byly stanovené cíle práce celkově splněny.

### <span id="page-31-0"></span>Seznam použitých zkratek

- ASQF "Application Specific Qualification Facility"- organizace vydávající certifikáty a hodnotící bezpečného užití systému EGNOS například na letištích
- APT "Advanced Packaging Tool"- Linux nástroj pro instalaci softwarových balíčků
- AUX "Auxiliary Cable Input"- Konektor pro připojení externího audio zařízení
- CZEPOS "Czech Positioning System"- síť permanentních stanic GNSS České Republiky
- DGNSS "Differential Global Navigation Satellite System"- systém pro korekci nepřesností signálů GNSS s užitím referenčních stanic
- EC "European Commission"- Evropská komise
- EDAS "European Data Access Service"- evropská služba pro přístup k datům GNSS a EGNOS
- ENT "EGNOS Network Time"- vnitřní čas systému EGNOS
- ESA- "European Space Agency"- Evropská kosmická agentura
- EWAN "EGNOS Wide Area Network"- komunikační síť systému EGNOS
- FTP "File Transfer Protocol"- protokol pro přenos souborů
- GAGAN "GPS Aided Geo Augmented Navigation"- indická verze systému SBAS
- GDOP "Geometric Dilution of Precision"- geometrické zhoršení přesnoti
- GIS "Geographic Information System"- geografický informační systém
- GLONASS "Globalnaja navigacionnaja sputnikovaja sistěma"- ruský GNSS
- GPIO "General Purpose Input/Output"- univerzální vstupní/výstupní pin
- GPS SREW "Global Position System Satellite Residual Error for the Worst user location"satelitní reziduální chyba pro nejhorší umístění přijímače
- GNSS "Global Navigation Satellite System"- globální satelitní navigační systém
- HDOP "Horizontal Dilution of Precision"- horizontální zhoršení přesnosti
- IPEX MHFI konektor pro anténu
- INMARSAT "International Maritime Satellite Organization"- mezinárodní družicová telekomunikační společnost
- IoT "Internet of Things"- internet věcí
- KAZZ "Kazakhstan Area Augmentation System"- SBAS systém augmentace signálu GNSS pro Kazachstán
- LNA "Low Noise Amplifier"- nízkošumový zesilovač
- NLES "Navigation Land Earth Station"- stanice EGNOS komunikující s geostacionárními satelity
- Ntrip "Networked Transport of RTCM via Internet Protocol"- síťový transport dat pro real-time kinematic (RTK)
- OS "Operating System"- operační systém
- PACF "Performance Assessment and Check-out Platform"- EGNOS systém používaný pro hodnocení a ověřování výkonu
- PDOP "Position Dilution of Precision"- zhoršení přesnosti polohy
- PPP "Precise Point Positioning"- přesné určení polohy
- PRN "Pseudo Random Noise"- pseudonáhodný šum
- QR "Quick Response" kód rychlé reakce
- QZSS "Quasi-Zenith Satellite System"- japonský satelitní systém pro určování polohy
- RF "Radio Frequency"- radiofrekvenční signál
- RIMS "Ranging and Integrity Monitoring Stations"- stanice systému EGNOS získávající data z GNSS satelitů
- RMS "Root Mean Square"- střední kvadratická odchylka
- RTK "Real-Time Kinematic"- Kinematický systém pro určení polohy v reálném čase
- SAW "Surface Acoustic Wave"- akustické vlny na povrchu materiálu
- SBAS "Satellite-Based Augmentation System" satelitní systém augmentace signálu GNSS
- SDCM "Selective Availability Dependent Corrections Message"- korekční zpráva pro odstranění efektu selektivní dostupnosti
- SHH "Secure Shell"- síťový komuniakční protokol
- SNAS "Satellite Navigation Augmentation System"- ruská verze SBAS systému
- SNR "Signal to Noise Ratio"- poměr signálu a šumu
- SQL "Structured Query Language"- standardní jazyk pro ukládání, manipulaci a získávání dat v databázích
- UERE "User Equivalent Range Error"- metrika výsledné chyby polohy pro uživatele určená kombinací všech degradujících vlivů
- URL "Uniform Resource Locator"- webová adresa
- USB "Universal Serial Bus"- univerzální sériová sběrnice
- VDOP "Vertical Dilution of Precision"- vertikální zhoršení přesnosti
- WAAS "Wide Area Augmentation System"- americký SBAS
- WGS-84 "World Geodetic System 1984"- globální geodetický systém používaný pro určení polohy

# <span id="page-34-0"></span>Seznam obrázků

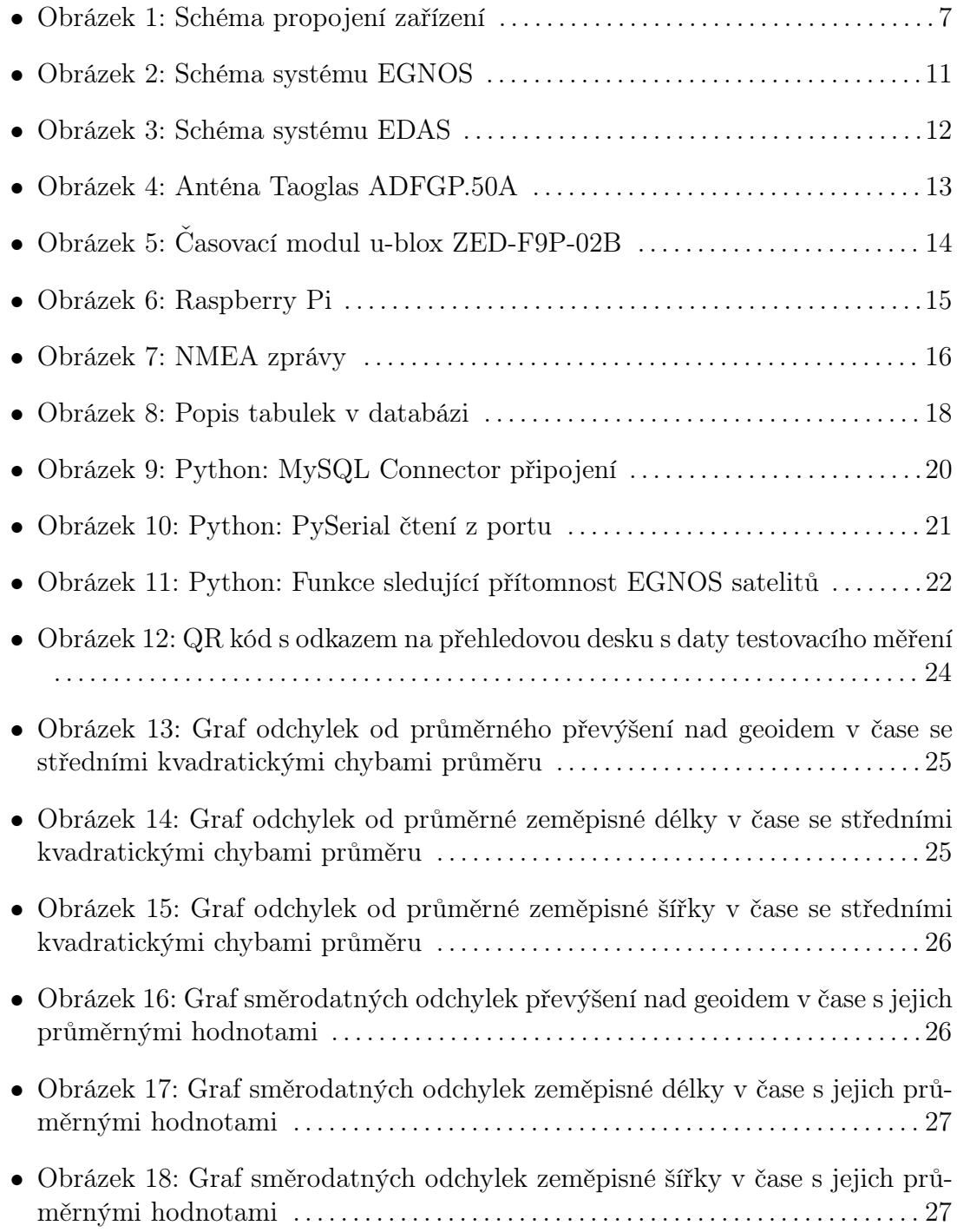

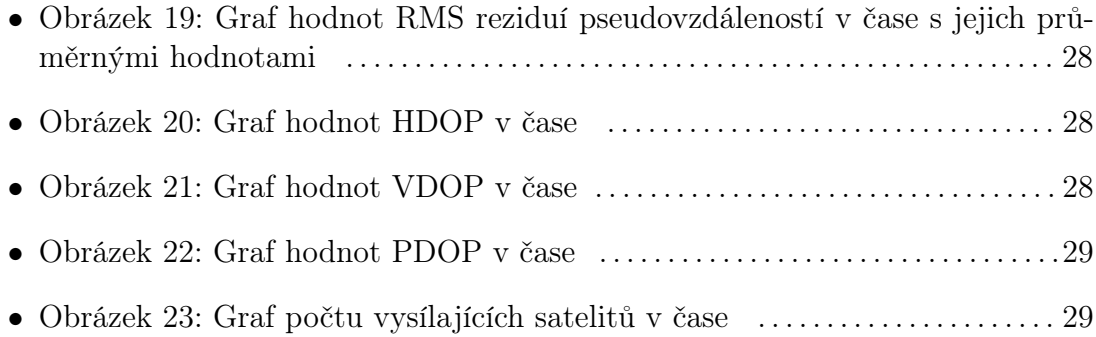

# <span id="page-36-0"></span>Seznam tabulek

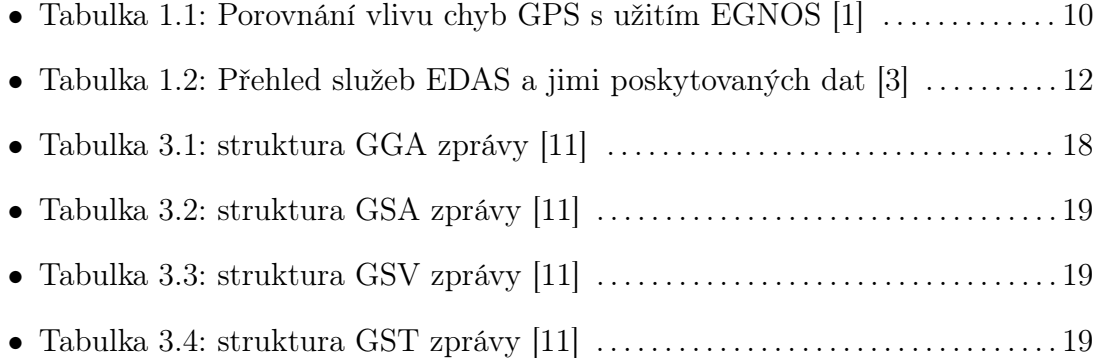

### Literatura

- [1] EGNOS Open Service (OS) Service Definition Document [online]. 2.3. The European GNSS Agency [cit. 2023-05-07]. Dostupné z: [https://egnos-user](https://egnos-user-support.essp-sas.eu/sites/default/files/documents/egnos_os_sdd_in_force.pdf)[support.essp-sas.eu/sites/default/files/documents/egnos\\_os\\_sdd\\_in\\_force.pdf](https://egnos-user-support.essp-sas.eu/sites/default/files/documents/egnos_os_sdd_in_force.pdf)
- [2] BELDJILALI, bilal, Salem KAHLOUCHE a lahouaria TABTI. International Journal of Aviation, Aeronautics, and Aerospace [online]. 2020, 2020 [cit. 2023-05-07]. ISSN 23746793. Dostupné z: doi:10.15394/ijaaa.2020.147
- [3] EDAS System Definition Document [online]. 2.3. Luxembourg: Publications Office of the European Union, 2022 [cit. 2023-05-07]. ISBN 978-92-9206-063-3. Dostupné z: doi:10.2878/719011
- [4] VÁZQUEZ, J., E. LACARRA, J. MORÁN, M.A. SÁNCHEZ, A. GONZÁLEZ a J. BRUZUAL. EDAS (EGNOS Data Access Service) Differential GNSS Corrections: A Reliable Free-of-Charge Alternative for Precision Farming in Europe. Annual of Navigation [online]. 2019, **26**(1), 46-58 [cit. 2023-05-07]. ISSN 2300-6633. Dostupné z: doi:10.1515/aon-2019-0005
- [5] ADFGP.50A.07.0100C Datasheet. F. 2022. Dostupné z[:https://www.taoglas.com/product/adfgp-50a-active-gnss-dual-stacked-patch/](https://www.taoglas.com/product/adfgp-50a-active-gnss-dual-stacked-patch/)
- [6]  $\mathbb{Z}ED\text{-}F9P\text{-}04B$  Datasheet: u-blox F9 high precision GNSS module. R01. U/blox, 2023. Dostupné z:<https://content.u-blox.com>
- [7] HAMZA, Veton, Bojan STOPAR, Tomaž AMBROŽIČ, Goran TURK a Oskar STERLE. Testing Multi-Frequency Low-Cost GNSS Receivers for Geodetic Monitoring Purposes. Sensors [online]. 2020, 20(16) [cit. 2023-05-07]. ISSN 1424- 8220. Dostupné z: doi:10.3390/s20164375
- [8] HOHENSINN, Roland, Raphael STAUFFER, Marcus Franz GLANER, Iván Darío HERRERA PINZ-N, Elie VUADENS, Yara ROSSI, John CLINTON a Markus ROTHACHER. Low-Cost GNSS and Real-Time PPP: Assessing the Precision of the u-blox ZED-F9P for Kinematic Monitoring Applications. Remote Sensing [online]. 2022, 14(20) [cit. 2023-05-07]. ISSN 2072-4292. Dostupné z: doi:10.3390/rs14205100
- [9] DATASHEET Raspberry Pi 4 Model B. 1. Raspberry Pi (Trading) Ltd. 2019, 2019. Dostupné z:<https://www.raspberrypi.org/>
- [10] Raspberry Pi Documentation [online]. Raspberry Pi, 2023 [cit. 2023-05-12]. Dostupné z:<https://www.raspberrypi.com/documentation/>
- [11] NMEA Reference Manual. 2.1. SiRF Technology, 2007.
- [12] Grafana Labs Documentation [online]. Grafana Labs [cit. 2023-05-18]. Dostupné z:<https://grafana.com/docs/?plcmt=learn-nav>

# <span id="page-39-0"></span>PŘÍLOHA:

### Odkaz na GitHub repozitář

[https://github.com/jehlijos/GNSS-EGNOS-EDAS-public\\_copy](https://github.com/jehlijos/GNSS-EGNOS-EDAS-public_copy)

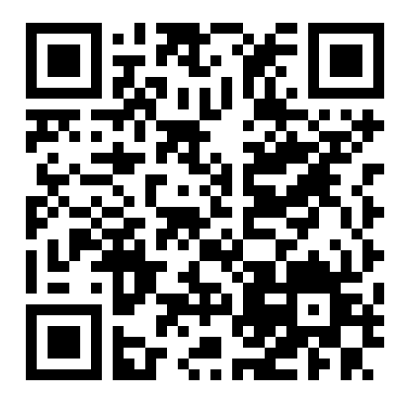